## Photo Backup

## A GUIDE FOR IPHONE USERS

If you own an iPhone or are planning to purchase a new one, you are probably wondering how to ensure all of your photos are safe and secure. The following guide will explain three ways to back up iPhone photos: iCloud Backup, iCloud Photos, and Google Photos. Each option offers different advantages for photo storage, organization, and accessibility depending on your needs.

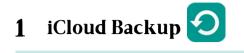

The photos on your iPhone can be stored in the automatic iCloud Backup that occurs daily when your phone is locked, charging, and connected to Wi-Fi.

To ensure photos are safe in iCloud Backup, follow these steps:

- 1. Open the Settings app on your iPhone and tap your name at the top of the screen.
- 2. Select "iCloud" from the list of options.
- 3. Scroll down to "Device Backups" and select "iCloud Backup."
- 4. Check if the toggle button at the top of the page is green. If so, this means iCloud Backup is turned on. If not, move the toggle so it turns green.

Your iPhone will begin backing up your photos (and all other selected data) and continue to do so automatically. If you want to manually initiate a backup, tap "Back Up Now." All iCloud Backup content is accessible by signing into your iCloud account on any device.

## iCloud Photos 2

iCloud Photos is a cloud-based storage system in which each photo you take is automatically uploaded to your iCloud Photo storage.

To turn on automatic syncing with iCloud Photos, follow these steps:

- 1. Ensure your iPhone is connected to a stable Wi-Fi network for iCloud Photos to sync.
- 2. Open the Settings app on your iPhone and tap your name at the top of the screen.
- 3. Select "iCloud" from the list of options.
- 4. Scroll down and tap on "Photos."
- 5. Toggle on "iCloud Photos" so it turns green.
- 6. Keep your device connected to Wi-Fi and wait for the initial sync to finish. This may take a few hours depending on the number of photos in your library.

After the initial syncing, all future photos will automatically sync with iCloud and be available on any device connected to your iCloud account. Any changes you make to your photos (such as edits or deletions) will also be synced across all your devices.

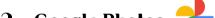

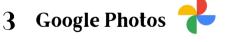

Google Photos is a free app that syncs with your camera roll. It can be used as a secondary backup or alternative to Apple's iCloud storage services.

To set up automatic syncing with your Google Photos account, follow these steps:

- 1. Download the Google Photos app from the App Store.
- 2. Sign in to your Google Account or create a new one by following the app's prompts.
- 3. Tap "Turn on" to enable Backup & Sync in Google Photos.
- 4. Tap "Allow" to give Google access to your iPhone's camera roll.
- 5. Keep the Google Photos app open and wait for the initial backup to complete.
- 6. Open the iPhone Settings app and scroll down to "Photos."
- 7. Toggle on the "Google Photos" option under the "Allow Photos Access" section.

You've successfully set up Google Photos on your iPhone and can now enjoy automatic photo backups and access to your photos from any device with your Google account.